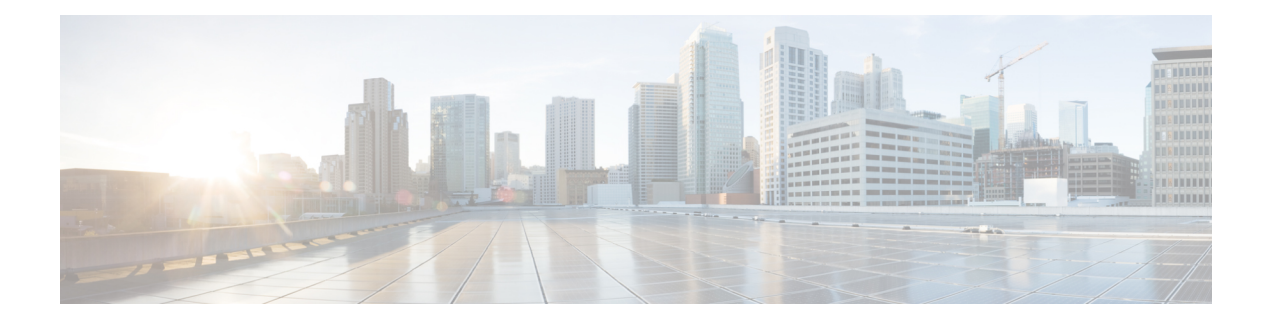

# **Configuring Rate Limits**

This chapter describes how to configure rate limits for supervisor-bound traffic on Cisco NX-OS devices.

This chapter includes the following sections:

- About Rate [Limits,](#page-0-0) on page 1
- Licensing [Requirements](#page-1-0) for Rate Limits, on page 2
- Guidelines and [Limitations](#page-1-1) for Rate Limits, on page 2
- Default [Settings](#page-1-2) for Rate Limits, on page 2
- [Configuring](#page-2-0) Rate Limits, on page 3
- [Monitoring](#page-4-0) Rate Limits, on page 5
- Clearing the Rate Limit [Statistics,](#page-4-1) on page 5
- Verifying the Rate Limit [Configuration,](#page-4-2) on page 5
- [Configuration](#page-5-0) Examples for Rate Limits, on page 6
- Additional [References](#page-5-1) for Rate Limits, on page 6

### <span id="page-0-0"></span>**About Rate Limits**

Rate limits can prevent redirected packets for exceptions from overwhelming the supervisor module on a Cisco NX-OS device. You can configure rate limits in packets per second for the following types of redirected packets:

- Access-list log packets
- Bidirectional forwarding detection (BFD) packets
- Catch-all exception traffic
- Fabric Extender (FEX) traffic
- Layer 3 glean packets
- Layer 3 multicast data packets
- SPAN egress traffic—For this option only, you can configure rate limits in kilobits per second.

### <span id="page-1-0"></span>**Licensing Requirements for Rate Limits**

The following table shows the licensing requirements for this feature:

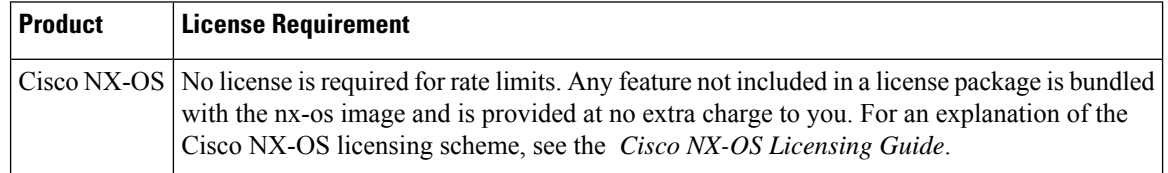

## <span id="page-1-1"></span>**Guidelines and Limitations for Rate Limits**

Rate limits has the following configuration guidelines and limitations:

• You can set rate limits for supervisor-bound exception and redirected traffic. Use control plane policing (CoPP) for other types of supervisor-bound traffic.

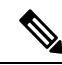

Hardware rate-limiters protect the supervisor CPU from excessive inbound traffic. The traffic rate allowed by the hardware rate-limiters is configured globally and applied to each individual I/O module. The resulting allowed rate depends on the number of I/O modules in the system. CoPP provides more granular supervisor CPU protection by utilizing the modular quality-of-service CLI (MQC). **Note**

If you are familiar with the Cisco IOS CLI, be aware that the Cisco NX-OS commands for this feature might differ from the Cisco IOS commands that you would use. **Note**

#### **Related Topics**

[Configuring](b_Cisco_Nexus_9000_Series_NX-OS_Security_Configuration_Guide_chapter16.pdf#nameddest=unique_14) Control Plane Policing

### <span id="page-1-2"></span>**Default Settings for Rate Limits**

This table lists the default settings for rate limits parameters.

#### **Table 1: Default Rate Limits Parameters Settings**

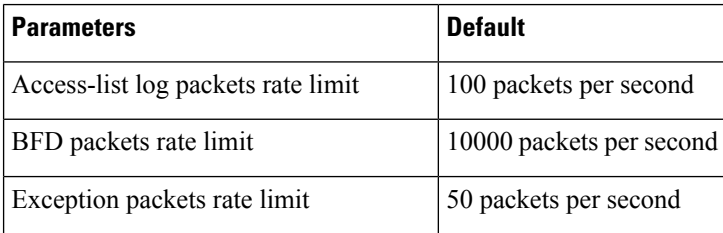

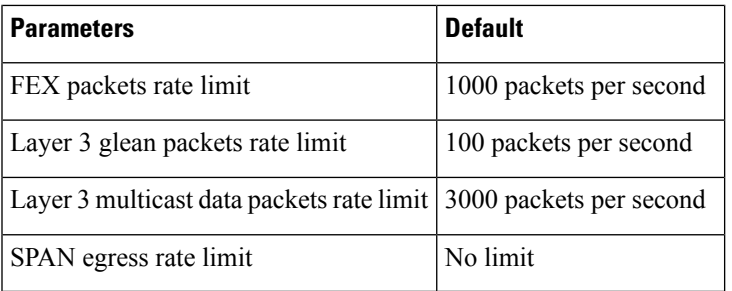

### <span id="page-2-0"></span>**Configuring Rate Limits**

You can set rate limits on supervisor-bound traffic.

#### **SUMMARY STEPS**

- **1. configure terminal**
- **2. hardware rate-limiter access-list-log** {*packets* | **disable**} [**module** *module* [**port** *start end*]]
- **3. hardware rate-limiter bfd** *packets* [**module** *module* [**port** *start end*]]
- **4. hardware rate-limiter exception** *packets* [**module** *module* [**port** *start end*]]
- **5. hardware rate-limiter fex** *packets* [**module** *module* [**port** *start end*]]
- **6. hardware rate-limiter layer-3 glean** *packets* [**module** *module* [**port** *start end*]]
- **7. hardware rate-limiter layer-3 multicast local-groups** *packets* [**module** *module* [**port** *start end*]]
- **8.** (Optional) **show hardware rate-limiter** [ **access-list-log | bfd |exception | fex | layer-3 glean | layer-3 multicast local-groups |** |**module** *module*]
- **9.** (Optional) **copy running-config startup-config**

#### **DETAILED STEPS**

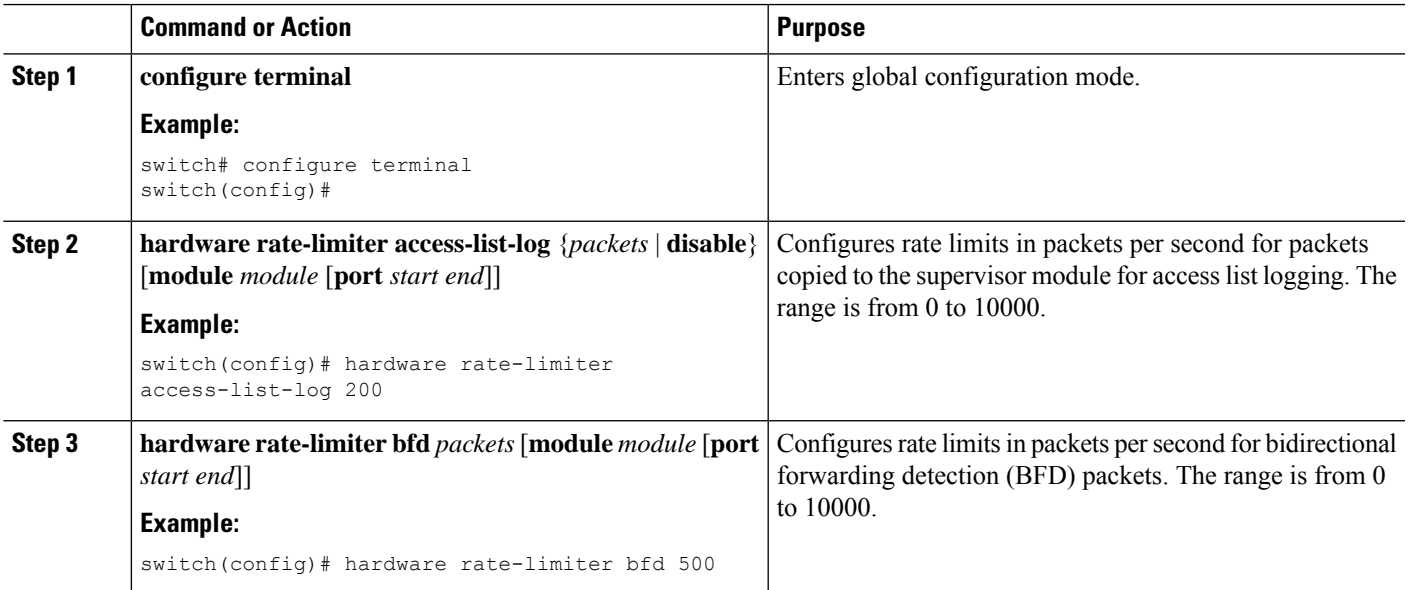

I

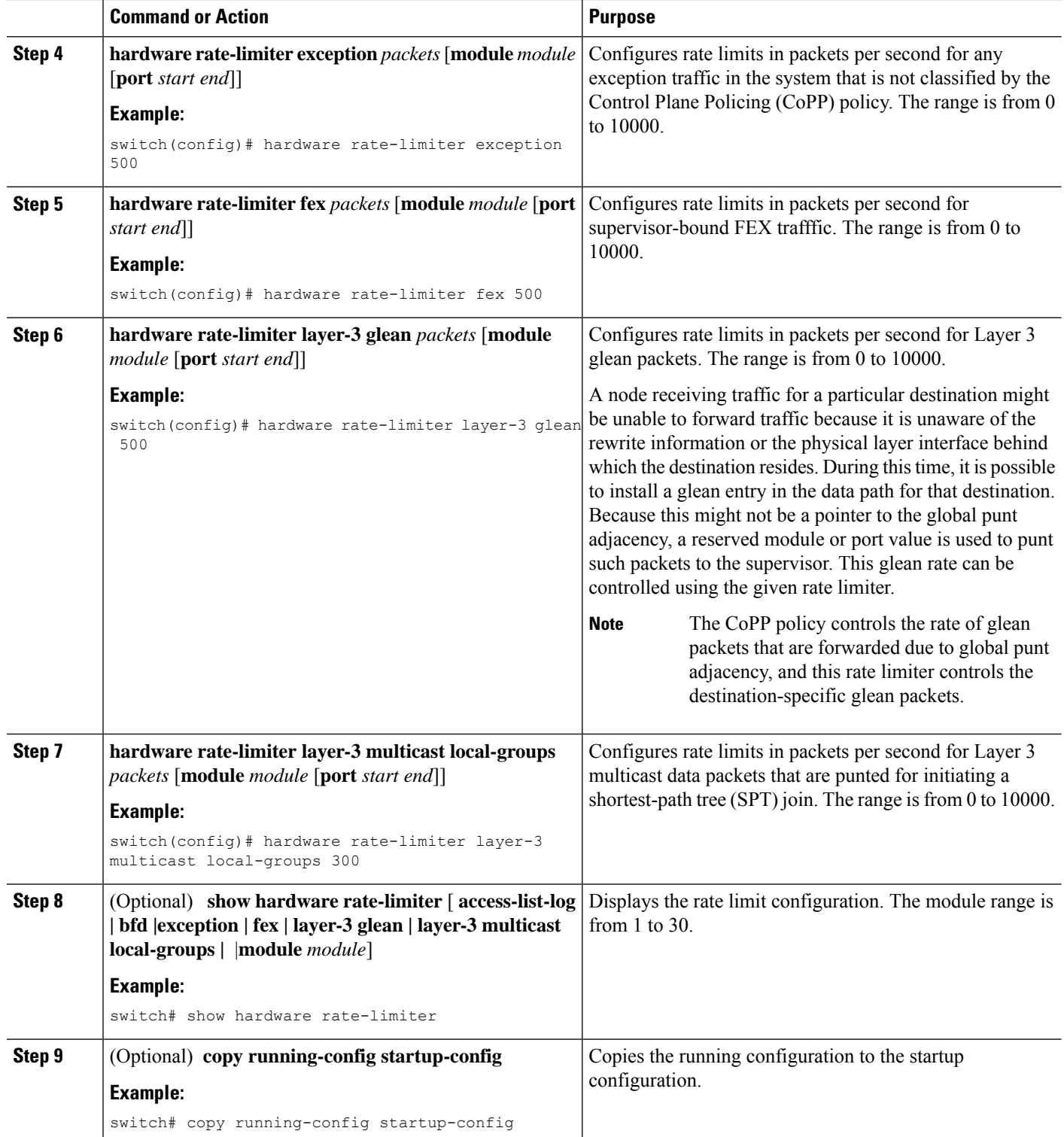

### <span id="page-4-0"></span>**Monitoring Rate Limits**

You can monitor rate limits.

#### **SUMMARY STEPS**

**1. show hardware rate-limiter** [**access-list-log** | **bfd** | **exception** | **fex** | **layer-3 glean** | **layer-3 multicast local-groups** | **span-egress** | **module** *module*]

#### **DETAILED STEPS**

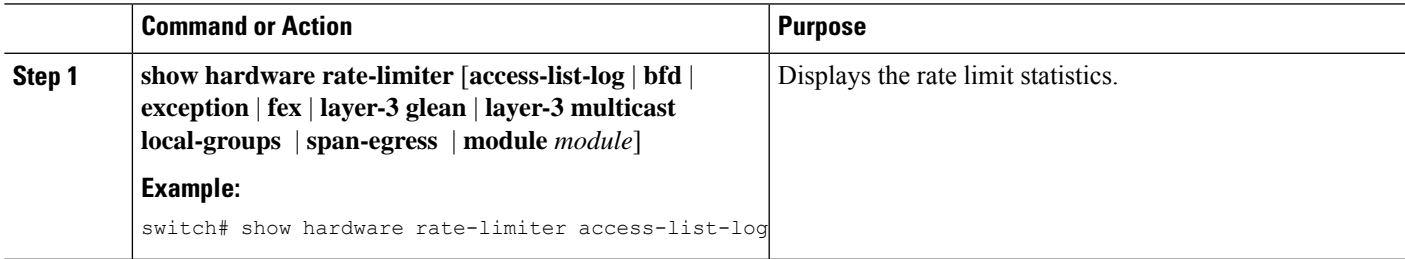

### <span id="page-4-1"></span>**Clearing the Rate Limit Statistics**

You can clear the rate limit statistics.

#### **SUMMARY STEPS**

**1. clearhardware rate-limiter** {**all**| **access-list-log** |**bfd**| **exception**| **fex** |**layer-3 glean**|**layer-3 multicast local-groups** [**module** *module*] }

#### **DETAILED STEPS**

<span id="page-4-2"></span>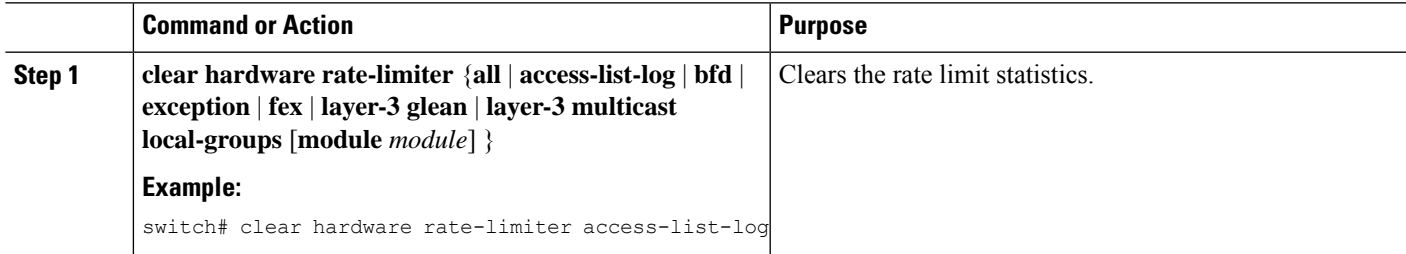

### **Verifying the Rate Limit Configuration**

To display the rate limit configuration information, perform the following tasks:

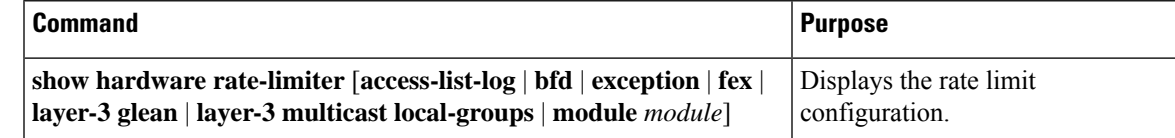

### <span id="page-5-0"></span>**Configuration Examples for Rate Limits**

The following example shows how to configure rate limits for packets copied to the supervisor module for access list logging:

```
switch(config)# hardware rate-limiter access-list-log
switch(config)# show hardware rate-limiter access-list-log
Units for Config: packets per second
Allowed, Dropped & Total: aggregated since last clear counters
Module: 4
R-L Class Config Allowed Dropped Total
+------------------+--------+---------------+---------------+-----------------
+access-list-log 100 0 0 0 0 0
 Port group with configuration same as default configuration
    Eth4/1-36
Module: 22
 R-L Class Config Allowed Dropped Total
+------------------+--------+---------------+---------------+-----------------
+
 access-list-log 100 0 0 0 0
 Port group with configuration same as default configuration
```
Eth22/1-0

### <span id="page-5-1"></span>**Additional References for Rate Limits**

This section includes additional information related to implementing rate limits.

#### **Related Documents**

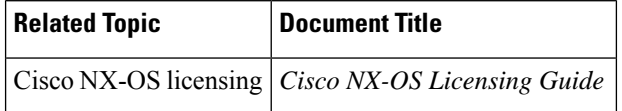